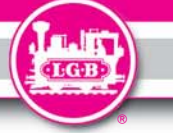

**Für drinnen und draussen - For indoors and outdoors**

## **Achtung!**

**Verpackung und Betriebsanleitung aufbewahren!**

**Nicht für Kinder unter 8 Jahren geeignet, modellbedingt besteht Quetschund Klemmgefahr durch Antriebsgestänge der Lok.**

**Nicht für Kinder unter 8 Jahren geeignet, wegen funktions- und modellbedingter scharfer Kanten und Spitzen.**

#### **Attention!**

**This product is not for children under 8 years of age. It has moving parts that can pinch and bind.**

**This product is not for children under 8 years of age. This product has small parts, sharp parts and moving parts.**

#### **Attention!**

**Veuillez conserver l'emballage et le mode d'emploi!**

**Ne convient pas aux enfants de moins de 8 ans. L'embiellage de la locomotive peut pincer les doigts de jeunes enfants.**

**Ne convient pas aux enfants de moins de 8 ans. Présence de petits éléments susceptibles d'être avalés.**

#### **Attenzione!**

**Conservare l'imballo e le istruzioni per l'uso! Non adatto a bambini di età inferiore agli 8 anni poiché vi è possibilità a pericolo di schiacciamento delle dita quando il treno è in funzione. Non adatto a bambini di età inferiore agli 8 anni in quanto le strutture presentano spigoli vivi e punte accuminate.**

#### **Atención!**

**Guardar el carton de embalaje y las Instrucciones para el uso! No adecuado para niños menores de 8 años. Según el modelo, existe el peligro de sufrir contusiones o de cogerse los dedos a causa del varillaje de accionamiento de la locomotora. No adecuado para niños menores de 8 años, debido a cantos y puntas peligrosas condicionadas por la función o el modelo.**

## **Attentie!**

**Verpakking en gebruiksaanwijzing bewaren!**

**Niet geschikt voor kinderen onder de 8 jaar omdat deze loc aandrijfstangen bezit waaraan kinderen zich kunnen bezeren.**

**Niet geschikt voor kinderen onder de 8 jaar omdat dit model funktionele scherpe kanten en punten bezit.**

Änderungen der technischen Ausführungen vorbehalten. We reserve the right to make technical alterations without prior notice. Modifications de constructions réservées.

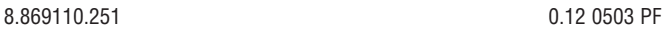

# **Bedienungsanleitung Instruction Instructions de Service**

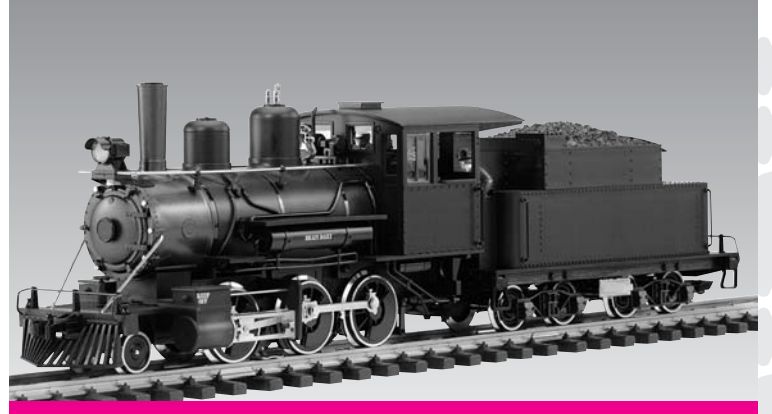

# **Dampflok Mogul**

**DC 0-24 V ...**

**ECCE** 

**DAS VORBILD**

Die Mogul ist ein Klassiker unter den amerikanischen Lokomotiven. In der zweiten Hälfte des 19. Jahrhunderts wurden mehr als 10.000 dieser vielseitigen Loks gebaut. Moguls verkehrten auf fast allen Bahnlinien Nordamerikas im Personen- und im Güterverkehr. Der Name "Mogul" beschreibt die Achsfolge "2-6-0" (1'C) der Lok: Zwei Vorlaufräder, sechs große Treibräder und keine Nachlaufräder.

#### **GARANTIE**

Unsere Produkte sind Präzisionswertarbeit in Design und Technik. Wie bei einer wertvollen Uhr werden feinstmechanische Präzisionsteile von Hand gefertigt. Permanente Materialkontrollen Fertigungskontrollen und die Endkontrolle vor Auslieferung garantieren unser gleichbleibend hohes Qualitätsniveau. Um wirklich ungetrübten Spaß zu haben, lesen Sie bitte diese Garantie- und

Bedienungsanleitung. Wir (ERNST PAUL LEHMANN PATENT-WERK) auf dieses Produkt weltweit eine Garantie von **2 Jahren** ab dem Erstkauf für Fehlerfreiheit von Material und Funktion, sofern dieses Produkt mit Kaufbeleg bei einem von uns autorisierten Fachhändler erworben wurde.

Bei berechtigten Reklamationen innerhalb von 2 Jahren nach Kaufdatum werden wir gegen Vorlage des entsprechenden Kaufbelegs nach unserem Ermessen kostenlos nachbessern, bzw. kostenlosen Ersatz liefern. Sollten Nachbesserung oder Ersatzlieferung unmöglich sein, so räumen wir Ihnen nach unserem Ermessen eine angemessene Minderung ein oder erstatten Ihnen statt dessen den Kaufpreis zurück. Unabhängig von diesen Garantie-

GARANTIE<br>
Unsere Produkte sind<br>
wertarbeith Design und Technical Chinese entroident in Design und Technical Chinese Catalistons<br>
fertigure wertvollen University entrane that effetigures are for Australient policinal chines leistungen bleiben Ihnen selbstverständlich Ihre gesetzlichen Ansprüche insbesondere wegen Sachmängel erhalten. Um einen Anspruch auf Garantieleistung geltend zu machen, übergeben Sie bitte das beanstandete Produkt, zusammen mit dem Kaufbeleg, Ihrem von uns autorisierten Händler. Um einen autorisierten Händler zu finden, wenden Sie sich bitte an eine der unten aufgeführten Service-Abteilungen. Sie können das Produkt auch, zusammen mit dem Kaufbeleg, an eine der beiden unten aufgeführten Serviceabteilungen einschicken. Die Einsendung erfolgt zu Ihren Lasten.

#### **ERNST PAUL LEHMANN PATENTWERK** Service-Abteilung Garantie Saganer Str. 1-5

90475 Nürnberg Deutschland Telefon (09 11) 83 707-0 **LGB OF AMERICA** Warranty Service Department 6444 Nancy Ridge Drive

San Diego, CA 92 121 USA Tel: (858) 535-93 87

**Bitte beachten Sie:**  - Für Schäden durch unsachgemäße Behandlung oder Fremdeingriff sowie für Verschleißteile besteht kein Garantieanspruch

- Transformatoren und Regler unterliegen strengen CE-UL-Vorschriften und dürfen nur vom Hersteller geöffnet und repariert werden. Zuwiderhandlungen bewirken zwingend Garantieverlust und generelle Reparaturverweigerung.

- Nur für USA: Diese Garantie gibt Ihnen genau definierte Rechte. Weiterhin verbleiben Ihnen unter Umständen je nach Bundesstaat weitere Rechte. Wir sind sehr stolz auf unsere Produkte.

Wir alle hoffen, daß sie Ihnen viele Jahre lang Freude bereiten.

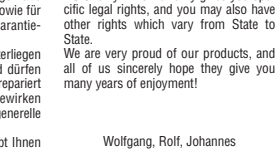

- U.S. only: This warranty gives you spe-

**Please note:**

by us.

Richter

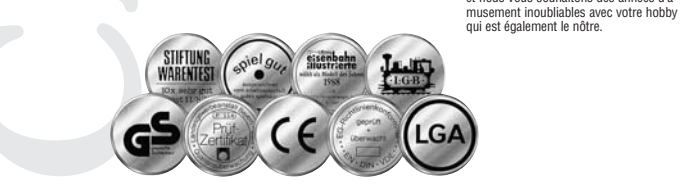

#### **GARANTIE**

Afin d'obtenir la plus grande satisfaction de ce produit, veuillez lire la fiche d'instructions ainsi que cette garantie. Nous (Ernst Paul Lehmann Patentwerk)

Nos produits de qualité supérieure sont le résultat du mariage de l'innovation et de la technologie. À l'instar d'une montre précieuse, tous les composants sont fabriqués à la main par nos artisans méticuleux. Un programme rigoureux d'assurance de la qualité, de la sélection des matériaux à l'assemblage et aux vérifications avant sortie des ateliers, garantissent un haut niveau de qualité constante. This precision product is made using quality designs and technology. Like a fine timepiece, it has been crafted by hand. Constant monitoring of materials and assembly, together with final testing ensure a consistent level of high quality. To get the most enjoyment from this product, we encourage you to read the instructions and this warranty.

**WARRANTY**

We (Frnst Paul Lehmann Patentwerk) warrant this product worldwide for **two years** from the date of original consumer purchase against defects in materials and workmanship, if purchased from an authorized retailer.

garantissons ce produit, à l'échelle mondiale, contre tout vice de matière et de fabrication, pendant deux ans à partir de la date d'achat par l'acheteur original, si le produit a été acheté chez un détaillant autorisé. If you have a valid warranty claim, including proof of purchase from an authorized retailer, we will repair or replace the product at our discretion. If it is impossible to repair or replace the product, we will

Si vous demandez un recours en garantie pour un motif jugé recevable, joignez la preuve de l'achat chez un détaillant autorisé et nous réparerons ou remplacerons le produit à notre discrétion. S'il s'avère impossible de réparer ou de remplacer le produit, nous rembourserons, à notre discrétion, tout ou partie du prix d'achat. Vous pouvez disposer d'autres droits légaux en plus de cette garantie, en particulier en cas de vice de matière. Pour initier une demande de règlement au titre de cette garantie, veuillez ramener le produit, avec la preuve d'achat, à votre refund all or a reasonable portion of the purchase price at our discretion. Of course, you may have other legal rights independent of this warranty, particularly in the case of material defects. To make a claim under this warranty, please bring the product, with the proof of purchase, to your authorized retailer. To find an authorized retailer, please contact one of the service departments listed below. You may also send the product with the proof of purchase, directly to one of the service departments listed below. You are responsible for any shipping

revendeur autorisé. Pour trouver l'adresse d'un revendeur autorisé, veuillez entrer en rapport avec l'un des Centres de service après-vente cidessous. Vous pouvez également renvoyer le produit, avec la costs, insurance and customs fees. **ERNST PAUL LEHMANN PATENTWERK** Service-Abteilung Garantie Saganer Str. 1-5

90475 Nürnberg **Deutschland** Telephone: (09 11) 83 707 0 **LGB OF AMERICA** Warranty Service Department

6444 Nancy Ridge Drive San Diego, CA 92121 USA

Service-Abteilung Garantie Saganer Str 1-5 90475 Nürnberg ALL EMAGNE Tel : (09 11) 83 707 0 **LGB OF AMERICA** Warranty Service Department Telephone: (858) 535-93 87 - This warranty does not cover damage caused by improper use or unauthorized modifications/repairs. This warranty does

6444 Nancy Ridge Drive San Diego CA 92121 ÉTATS-I INIS Tel : (858) 535-93 87 not cover normal wear and tear. - Transformers and controls are subject to strict CE and UL regulations and may only be opened and repaired by the manufacturer. Any violations automatically void this warranty and prevent any repair

**Veuillez bien noter que :** - Cette garantie ne couvre pas les dom-

mages résultat d'une utilisation inadéquate, ni de modification/réparation non autorisée. Cette garantie ne couvre pas l'usure normale. - Les transformateurs et commandes

preuve d'achat, directement à l'un des Centres de service après-vente ci-dessous. L'expéditeur est responsable des frais d'expédition, de l'assurance et des

**ERNST PAUL LEHMANN PATENTWERK**

frais de douane.

sont conformes aux normes rigoureuses CE et UL et ne peuvent être ouverts et réparés que par le fabricant. Toute violation à cet égard entraînera la perte impérative de tous les droits de garantie et un refus de toutes réparations, quelles qu'elles soient. - États-Unis uniquement : Cette garantie vous donne des droits légaux spécifiques, et vous pouvez également avoir d'autres droits qui varient d'un État à l'autre. Nous sommes très fiers de nos produits et nous vous souhaitons des années d'a-

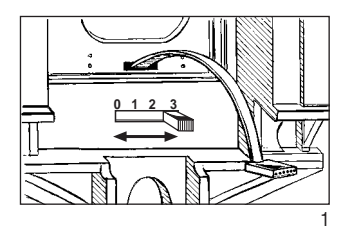

## $D$

Abb. 1: Betriebsartenschalter Abb. 2: Dampfentwickler austauschen Abb. 3: Verbinden der Kabel Abb. 4: Mehrzweck-Steckdose **b**). 1: Betrieb<br>bb. 2: Dampf<br>bb. 3: Verbinn<br>bb. 3: Verbinn<br>bb. 4: Mehrz<br>4: Pulling<br>ig. 2: Pulling<br>insert.<br>g. 3: Changi<br>and 1) Rem<br>2) Cut<br>3) Con<br>genume experience<br>to:<br>to:<br>to:<br>to:<br>for the remainded of the set of the set of

Fig. 1: Three-way switch in the engineer's cab Fig. 2: Pulling out the smoke generator

Fig. 3: Changing the smoke generator 1) Remove the old smoke generator. 2) Cut the wires. 3) Connect the new smoke generator.

> 4) Insulate the wires before inserting the new smoke genera-

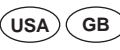

insert.

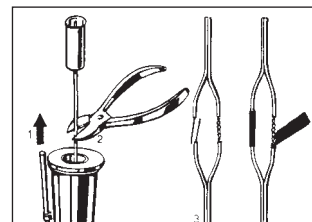

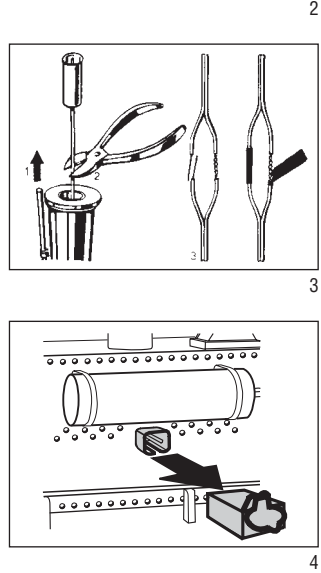

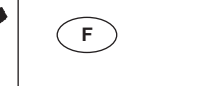

 $\mathcal{D}$ 

 $\mathcal{R}$ 

Illustr. 1: Câble du tender Illustr. 2: Sélecteur d'alimentation,

tor. Fig. 4: Multiporpose socket

- commande du volume sonore Illustr. 3: Sélecteur d'alimentation
- Illustr. 4: Douille à usages multiples 5, 6, 7) Générateur de fumée

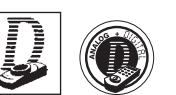

## **DAS MODELL**

Dieses detaillierte Modell ist reichhaltig ausgestattet:

- wetterfeste Ausführung
- Rauchkammertür zum Öffnen - werkseitig eingebauter MZS-
- Decoder on board für analog und digital - vierstufiger Betriebsartenschalter
- gekapseltes Getriebe mit sieben-
- poligem Bühler-Motor - drei angetriebene Achsen
- ein Haftreifen
- zehn Stromabnehmer
- Spannungsbegrenzungs-System
- Dampfentwickler
- flackerndes Licht aus der Feuerbüchse
- automatisch in Fahrtrichtung wechselnde Beleuchtung
- eine Mehrzweck-Steckdose
- Länge: 665 mm
- Gewicht: 4600 g

## **DAS LGB-PROGRAMM**

Zum Einsatz mit diesem Modell schlagen wir folgende LGB-Artikel vor:

- 30805 D&RGW-Personenwagen 320
- 30815 D&RGW-Personen/ Packwagen 212
- 38805 Santa Fe-Personenwagen
- 38845 Santa Fe-Packwagen
- 43670 D&RGW-Boxcar - 45720 Santa Fe-Kühlwagen
- 46680 Santa Fe-Viehwagen
- 65001 Amerikanisches Dampf Sound-Modul
- 65011 Standgeräusch-Stromversorgung

4

Informationen über das komplette LGB-Programm finden Sie im LGB-Katalog.

## **BEDIENUNG**

## **Vorbereitung**

- Kuppeln Sie den Tender an die Lok: - Stecken Sie das Verbindungskabel (Abb. 1) der Lok in die Steckdose des Tenders.
- Schieben Sie den Kupplungshaken hinten an der Lok über den Bügel vorne am Tender.
- **Achtung!** Das Kabel kann durch unvorsichtige Behandlung beschädigt werden. Beim Abziehen des Kabels immer **nur** am Stecker ziehen. Ziehen Sie **nicht** am Kabel.

#### **Betriebsarten**

Das Modell hat einen vierstufigen Betriebsarten-Schalter im Führerstand (Abb. 2, 3): Position 0: Stromlos abgestellt

- Position 1: Beleuchtung und Dampf-
- entwickler eingeschaltet
- Position 2: Lokmotor, Dampfentwickler und Beleuchtung
- eingeschaltet Position 3: Lokmotor, Dampfentwickler, Beleuchtung und Kesselfeuer eingeschaltet (werkseitige Einstellung

**Achtung!** Nicht mehrere Triebfahrzeuge mit unterschiedlichem Anfahrverhalten zusammenkuppeln, da dies

zu Getriebeschäden führen kann.

bei Auslieferung)

## **Mehrzugsystem**

Das Modell ist bereits werkseitig mit Decoder on board für das LGB-Mehrzugsystem ausgerüstet. Es kann unverändert auf herkömmlichen analogen Anlagen oder mit dem digitalen Mehrzugsystem eingesetzt werden. Zum Einsatz mit dem LGB-Mehrzugsystem ist das Modell auf Lokadresse 03 programmiert. Informationen zum Programmieren der Lokadresse finden Sie in den Anleitungen der einzelnen MZS-Regler.

Beim Betrieb mit dem Mehrzugsystem können Funktionen der Lok ferngesteuert werden. Über die Beleuchtungstaste ("9" bei Handys) wird die Lokbeleuchtung ein- und ausgeschaltet. Über die Funktionstaste 7 läßt sich der Dampfentwickler aus- und einschalten. Über die Funktionstaste 5 läßt sich das Kesselfeuer aus- und einschalten.

Beim Betrieb mit dem Mehrzugsystem verfügt die Lok über eine Lastnachregelung: Die Motordrehzahl (und damit unter normalen Bedingungen die Geschwindigkeit) wird konstant gehalten, auch wenn sich die Belastung der Lok ändert, z. B. in Kurven oder auf Steigungen. Die Lastnachregelung funktioniert nicht bei Höchstgeschwindigkeit, da dann keine Spannungsreserve zur Ve rfügung steht.

Falls gewünscht, können zahlreiche Funktionen des Decoder on board mit einem PC über das MZS-PC-Decoderprogrammiermodul 55045 individuell programmiert werden, so z. B. Beschleunigung, Bremsverzögerung, Fahrtrichtung und vieles andere (siehe **Anleitung für Fortgeschrittene**). Diese Funktionen können auch über das Universal-Handy 55015 programmiert werden.

#### **Beleuchtung**

Die Beleuchtung des Modells wechselt mit der Fahrtrichtung. Das Modell hat eine Mehrzweck-Steckdose für Flachstecker hinten am Tender (Abb. 4). Über die Steckdose können Sie LGB-Wagen mit Beleuchtung oder mit Geräuschelektronik an die Gleisspannung anschließen. Dazu die Abdeckung von der Steckdose abziehen. Sollte die Abdeckung zu fest sitzen, diese vorsichtig mit einem kleinen Schraubenzieher heraushebeln. (Jedoch nicht das äußere rechteckige Gehäuse herausziehen.)

#### **Dampfentwickler**

Das Modell ist mit einem Dampfentwickler ausgestattet. Eine Probepackung mit LGB-Dampf- und Reinigungsflüssigkeit liegt bei. Den Schornstein nur zur Hälfte mit der Flüssigkeit füllen. Wenn zu viel Flüssigkeit verwendet wird, kann diese nicht verdampfen.

**Achtung!** Nur LGB-Dampf- und Reinigungsflüssigkeit (50010) verwenden. Andere Flüssigkeiten können Ihre Lok beschädigen.

**Achtung!** Das Heizelement in der Mitte des Dampfentwicklers nicht berühren. Es ist heiß und zerbrechlich.

**Hinweis:** Der Dampfentwickler kann "trocken" ohne Dampfflüssigkeit betrieben werden.

#### **Stromversorgung**

**Achtung!** Um Sicherheit und Zuverlässigkeit zu gewährleisten, darf das Modell nur mit LGB-Trafos und Fahrreglern betrieben werden. Bei Verwendung von anderen Trafos wird Ihre Garantie ungültig.

Für dieses Modell einen LGB-Trafo **mit mindestens 1 A Fahrstrom** einsetzen. Weitere Informationen über die LGB-Trafos und Fahrregler zur Ve rwendung im Haus oder im Freien und über das Mehrzugsystem finden Sie im LGB-Katalog.

**Achtung!** Nach längerer Benutzung kann Abrieb durch mechanische Teile entstehen, der sich in Teppichen und anderen Materialien festsetzt. Bedenken Sie dies beim Aufbau der Gleise. Bei Schäden übernimmt Ernst Paul Lehmann Patentwerk keine Haftung.

#### **WA RTUNG**

### **Schwierigkeitsgrade der Wartungsarbeiten**

- **El** Finfach
- 2 Mittel
- 8 Fortgeschritten

**Achtung!** Bei unsachgemäßer Wartung wird Ihre Garantie ungültig. Um fachgerechte Reparaturleistungen zu erhalten, wenden Sie sich an Ihren Fachhändler oder an die LGB-Service-Abteilung (siehe **Autorisierter Service**).

**Hinweis:** Für Experten gibt es weitere Wartungsanleitungen für viele LGB-Artikel im Internet unter www.lgb.de

## **Schmierung**

Die Achslager und die Lager des Gestänges hin und wieder mit je einem Tropfen LGB-Pflegeöl (50019) ölen.

## **Reinigung**

Sie können das Gehäuse Ihres Modells mit einem milden Reinigungsmittel reinigen. Das Modell nicht in das Reinigungsmittel eintauchen.

### **Austauschen der Glühlampen**

**Lampen:** Lampengehäuse vom Modell abziehen. Eingesteckte Glühlampe aus dem Sockel ziehen. Neue Glühlampe einstecken. Modell wieder zusammenbauen.

#### **Austauschen des Dampfentwicklers**  -

- Abdeckung aus dem Schornstein ziehen (Abb. 5).
- Beschädigten Dampfentwickler (Schornsteineinsatz) mit einer Spitzzange oder einer Pinzette aus dem Schornstein ziehen (Abb. 6).
- Kabel durchtrennen.
- Kabel mit dem neuen Dampfent-

wickler verbinden. Dabei die abisolierten Kabelenden verdrehen und isolieren (Abb. 7).

- Neuen Dampfentwickler in den Schornstein schieben.
- Modell wieder zusammenbauen.

## **Austauschen des Haftreifens** -

- Sechskantschraube am Treibrad mit Haftreifen lösen.
- Gestänge abnehmen.
- Mit einen kleinen flachen Schraubendreher den alten Haftreifen entfernen:
- Den alten Haftreifen aus der Rille (Nut) im Treibrad hebeln.
- Vorsichtig den neuen Haftreifen über das Rad schieben und in die Rille (Nut) des Rads einsetzen.
- Überprüfen, daß der Haftreifen richtig sitzt.
- Modell wieder zusammenbauen.

## **Ersatzteile**

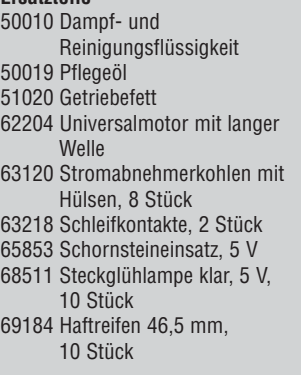

#### **ANLEITUNG FÜR FORTGESCHRITTENE**

## **MZS-Decoder on board**

## **Programmieren der Funktionswerte**

Zahlreiche Funktionen des Decoder on board können individuell programmiert werden. Dazu werden Funktionswerte in Registern (Configuration Variables - CVs) mit einem PC über das MZS-PC-Decoderprogrammiermodul 55045 programmiert. Sie können die Funktionswerte auch mit dem Universal-Handy 55015 programmieren.

## **Hinweise:**

- Zum normalen Betrieb ist es nicht notwendig, die Funktionswerte zu ändern.
- Um bei Fehlprogrammierungen den Auslieferungszustand der wichtigsten Register des MZS-Decoders wieder zu programmieren, Funktionswert 55 in Register CV 55 eingeben. Dabei wird auch die Lokadresse wieder auf den werkseitigen Wert programmiert. Beim Programmieren mit 55015 (in der Anzeige erscheint "P --") aufeinander folgend 6, 5 und 5 eingeben und rechte Pfeiltaste drücken. Die Anzeige zeigt erneut "P --": 5, 5 und 5 eingeben und nochmals rechte Pfeiltaste drücken.

Programmiert werden folgende CVs:

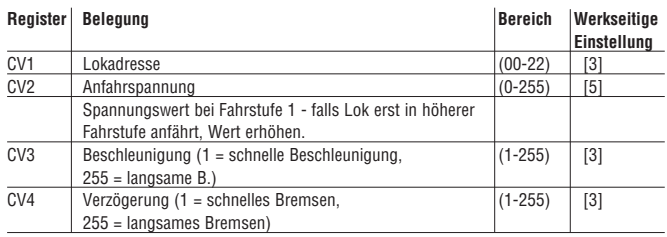

#### **Hinweis: Bei Programmierung mit Universal-Handy 55015 werden die folgenden CVs durch Eingabe des zu programmierenden Registers in CV6 und dann Eingabe des Funktionswerts in CV5 programmiert (siehe Programmierbeispiel unten).**

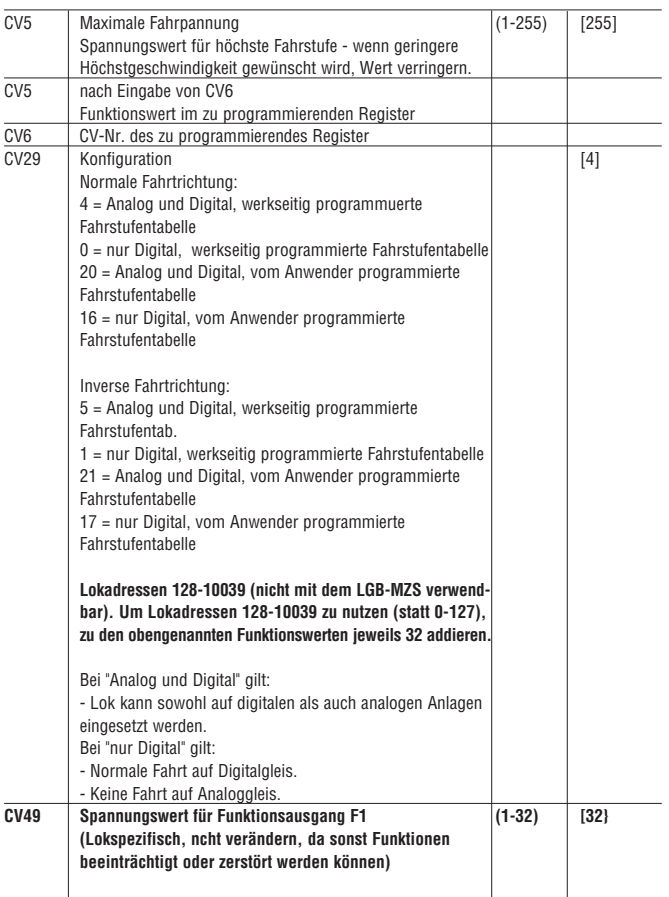

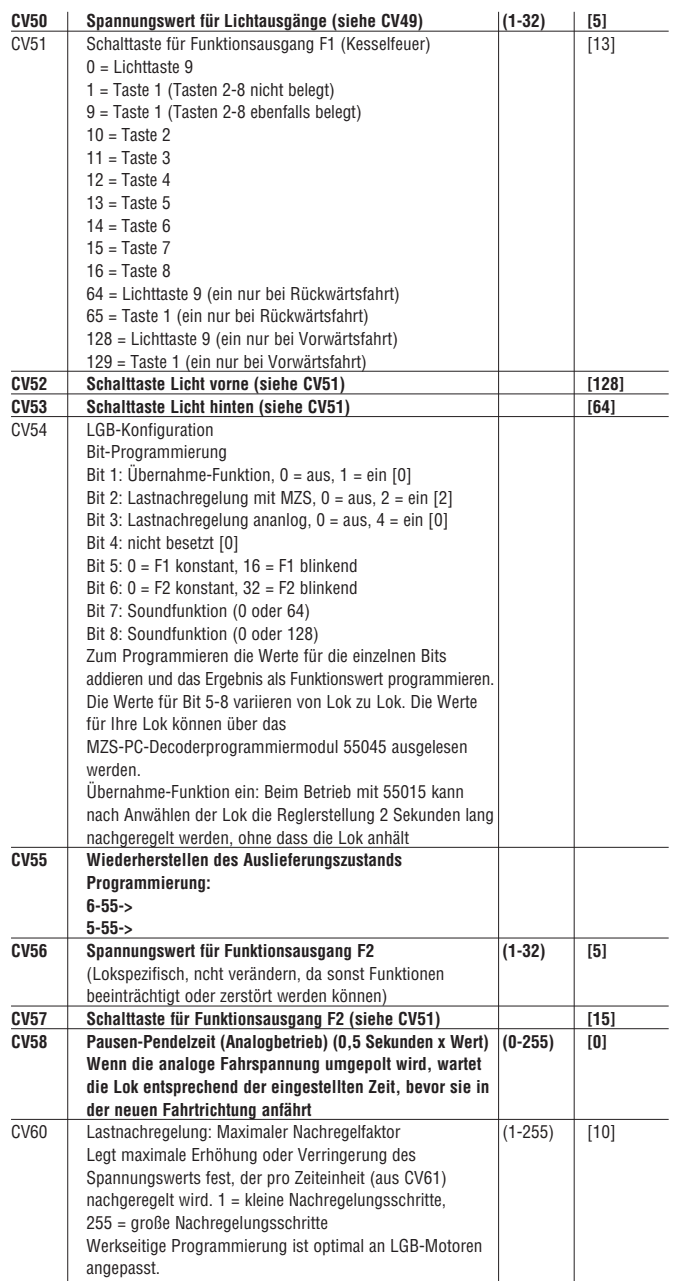

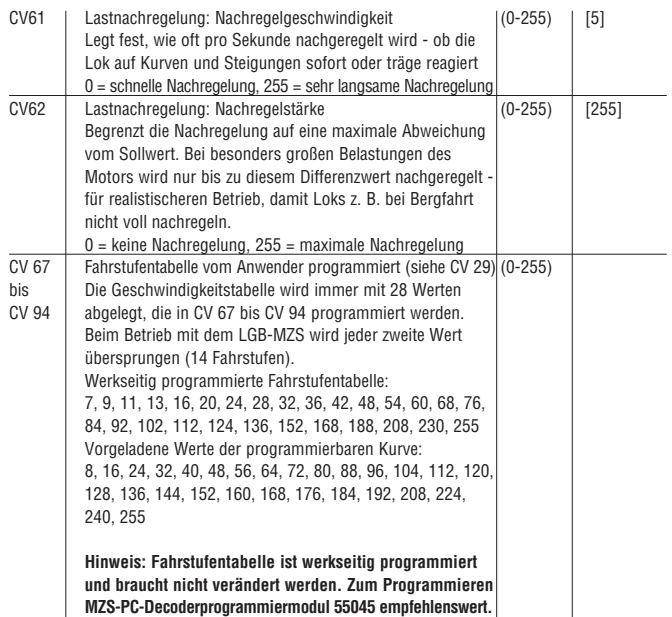

## **Grundsätzliches beim Programmieren mit Universal-Handy 55015:**

- Register CV 1 bis CV 4 können direkt programmiert werden, indem der gewünschte Funktionswert in das betreffende Register eingetragen wird.
- Für höhere CVs gilt:
	- In Register CV 6 die Nummer des zu programmierenden Registers eintragen.
	- In Register CV 5 dann der gewünschte Funktionswert programmiert.

#### **Programmierbeispiel:**

Übernahme-Funktion einschalten (Register CV 54 auf Funktionswert 3 programmieren).

Programmierablauf:

- Anzeige zeigt "P --"
- Register CV 6 wählen (Taste 6 drücken).
- 54 eingeben (zu programmierendes Register).
- Programmierablauf auslösen (rechte Pfeiltaste drücken).
- Anzeige zeigt "P --"
- Register CV 5 wählen (Taste 5 drücken).
- 3 eingeben (zu programmierender Funktionswert).
- Programmierablauf auslösen (rechte Pfeiltaste drücken).

Beim Programmieren mit 55045 werden alle Werte direkt programmiert.

## **AUTORISIERTER SERVICE**

Bei unsachgemäßer Wartung wird Ihre Garantie ungültig. Um fachgerechte Reparaturleistungen zu erhalten, wenden Sie sich an Ihren Fachhändler oder an die LGB-Service-Abteilung:

## **Ernst Paul Lehmann Patentwerk**

Reparatur-Abteilung Saganer Straße 1-5 D-90475 Nürnberg DEUTSCHLAND Tel.: (0911) 83707 0 Telefax: (0911) 83707 70 Die Einsendung erfolgt zu Ihren Lasten.

**Hinweis:** Informationen zur LGB und zu LGB-Vertretungen in aller Welt finden Sie im Internet unter www.lgb.de

**VORSICHT!** Dieses Modell ist nicht für Kinder unter 8 Jahren geeignet. Das Modell hat kleine, scharfe und bewegliche Teile. Am Lokgestänge besteht Quetsch- und Klemmgefahr! Verpackung und Bedienungsanleitung aufbewahren.

Artikel, technische Daten und Lieferdaten können sich ohne Vorankündigung ändern. Einige Artikel sind nicht überall und über alle Fachhändler erhältlich. Einige Abbildungen zeigen Handmuster. LGB, LGB of America, LEHMANN und der LGB TOYTRAIN-Schriftzug sind eingetragene Marken der Firma Ernst Paul Lehmann Patentwerk, Nürnberg, Deutschland. Andere Marken sind ebenfalls geschützt. © 2003 Ernst Paul Lehmann Patentwerk.

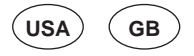

**Mogul Locomotive**

## **THE PROTOTYPE**

The Mogul locomotive is an American classic. During the late 1800s and early 1900s, more than 10,000 of these versatile locos were built for freight and passenger service throughout North America.

The term "Mogul" refers to the "2-6-0" wheel configuration of these locos: two small guide wheels followed by six big driving wheels and no trailing wheels.

## **THE MODEL**

- This detailed replica features:
- weather-resistant construction - opening smokebox door
- 
- factory-installed onboard decoder for MTS and analog operation
- four-way power control switch
- protected gearbox with seven-pole Bühler motor
- six powered wheels
- one traction tire
- ten power pickups
- voltage stabilization circuit
- smoke generator
- automatic directional lanterns
- simulated firebox fire
- one multi-purpose socket
- length: 665 mm (26.2 in)
- weight: 4600 g (10.1 lb)

## **THE PROGRAM**

With this model, we recommend the following items:

- 30805 D&RGW Passenger Car, 320
- 31805 D&RGW Combine, 212
- 38805 Santa Fe Passenger Car, Topeka
- 38845 SF Baggage Car
- 43670 D&RGW Boxcar
- 45720 Santa Fe Reefer
- 46680 Santa Fe Stock Car
- 65001 American Steam Sound Unit - 65011 Sound Unit Power Storage For information on the complete LGB program, see the LGB catalog.

## **OPERATION**

## **Preparation**

Attach the engine to the tender:

- Plug the wiring cable (Fig. 1) from the engine into the socket on the tender.
- Slip the coupling hook on the engine over the loop on the tender. **Attention!** The cable can be damaged by rough handling. When disconnecting the tender, do **not** pull on the cable. Pull on the plug **only.**

#### **Operating Modes**

This model has a four-way power control switch mounted inside the cab (Fig. 2, 3): Position 0: All power off Position 1: Power to lights and

smoke generator

- Position 2: Power to motor, lights and smoke generator
- Position 3: Power to motor, lights, smoke generator and firebox light (factory preset)

**Attention:** Do not connect this model to other loco models with different starting characteristics. This can damage the internal gearing.

## **Multi-Train System**

The model is equipped with a factory-installed onboard decoder for the LGB Multi-Train System. It can be used without modifications on analog or digital layouts. For operation with the Multi-Train System, the model is programmed to loco address 03. For information on programming the loco address, see the instructions for various MTS components.

When operating with the Multi-Train System, you can remotely control the loco's functions. Press the lighting button ("9" with remotes) to turn the loco lights on or off. Press the function button 7 to turn the smoke generator off or on. Press function button 5 to turn the flickering firebox light off or on.

When operating with the Multi-Train System, the loco features a "Back-EMF" function. This keeps the motor speed constant (and under normal conditions the loco speed), even when the load of the loco changes. for example, in curves or on grades. This feature does not work at top speed, because additional voltage must be available to overcome any added load.

If desired, numerous functions of the onboard decoder, such as acceleration, braking, direction of travel and many others, can be programmed using a PC and the 55045 MTS PC Decoder Programming Module (see **Instructions for advanced users**). These functions also can be programmed from the 55015 Universal Remote.

## **Lighting**

This model features directional lighting. The model has a "flat" multi-purpose socket, with a removable cover, on the rear of the tender (Fig. 4). This socket can be used to provide track power to cars with lighting or sound electronics.

To remove the cover of the socket, pull it straight out. If the cover is tight, gently use a small straight screwdriver to pry it out. (Do not pull out the rectangular outer housing.)

#### **Smoke Generator**

This model is equipped with a smoke generator. A small supply of LGB Smoke and Cleaning Fluid is included with this model. For best operation, fill the generator halfway with fluid. If the generator is overfilled, it will not convert the fluid into smoke.

**Attention!** Only use LGB Smoke and Cleaning Fluid (50010). Other fluids may damage your locomotive. **Attention!** Never touch the heating element in the center of the smoke generator. It is hot and fragile.

**Hint:** The smoke generator can be run "dry" without smoke fluid.

## **Power Supply**

**Attention!** For safety and reliability, operate this model with LGB power supplies (transformers, power packs and controls) only. The use of non-LGB power supplies will void your warranty.

Use this model with LGB power supplies **with an output of at least 1 amp.** For more information on LGB power supplies for indoor, outdoor and multi-train operation, see the LGB catalog.

**Attention!** After extended operation, this model may leave carbon dust or other debris around the track. This dust and debris can stain carpet and other materials. Consider this when setting up your layout. Ernst Paul Lehmann Patentwerk and LGB of America are not liable for any damages.

## **SERVICE**

## **Do-It-Yourself Service Levels**

Level 1 - Beginner Level 2 - Intermediate Level 3 - Advanced

**Attention!** Improper service will void your warranty. For quality service, contact your authorized retailer or an LGB factory service station (see **Authorized Service**).

**Hint:** Additional expert instructions for many LGB products are available at www.lgb.com.

## **Lubrication**

The axle bearings and the side rod ends should be lubricated occasionally with a small amount of LGB Maintenance Oil (50019).

### **Cleaning**

This model can be cleaned externally using a mild detergent and gentle stream of water. Do not immerse this model.

#### **Replacing the light bulbs**

**Lanterns:** Pull the lantern housing away from the model. Pull the socket out of the housing. Pull the plug-in bulb out of the socket. Plug in a new bulb. Reassemble.

## **Replacing the smoke generator** -

- Pull the safety cover out of the smoke stack (Fig. 5).
- Use pliers or tweezers to pull the old smoke generator out of the stack (Fig. 6).
- Cut the wires to the old generator and attach them to the replacement generator (Fig. 7).
- Insulate the connections and push the replacement generator into the stack.
- Reassemble.

#### **Replacing the traction tire**  -

- Remove the hex screw on the drive wheel with the traction tire.
- Remove the side rods.
- Use a small, straight-blade screwdriver to replace the traction tire:
- Pry the old traction tire out of the wheel groove.
- Gently insert the new traction tire into the wheel groove.
- Make sure that the traction tire is seated properly in the wheel groove. - Reassemble.

#### **Maintenance parts**

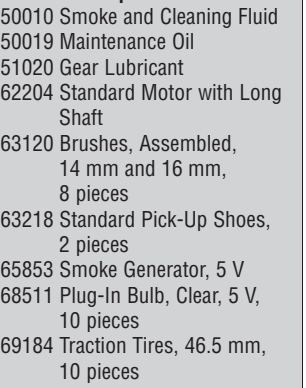

#### **INSTRUCTIONS FOR ADVANCED USERS**

## **MTS Onboard Decoder**

#### **Programming functions**

You can program numerous functions of the onboard decoder to suit your requirements. If you want to do this, program the "function values" in "registers" (CVs) using a PC and the 55045 MTS PC Decoder Programming Module. You can also program the function values using a 55015 Universal Remote.

#### **Hints:**

- For normal operation, it is not necessary to change the function values.
- If programming results in unsatisfactory operation, you can reprogram the factory pre-set values of most important CVs: Program register CV55 to function value 55. This also reprograms the loco address to the factory pre-set value.

To reprogram the factory pre-set function values with the 55015 (displays shows "P --") input 6, 5, and 5 and press the right arrow button. The display shows "P --" again: Input 5, 5, and 5 and press the right arrow button again.

You can program the following registers:

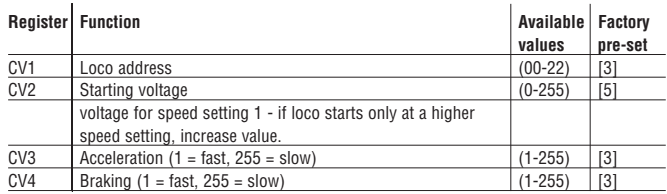

**Hint: When programming with the 55015 Universal Remote, the following CVs are programmed by input of the number of the desired CV in CV6 and then input of the desired function value in CV5 (see example below).**

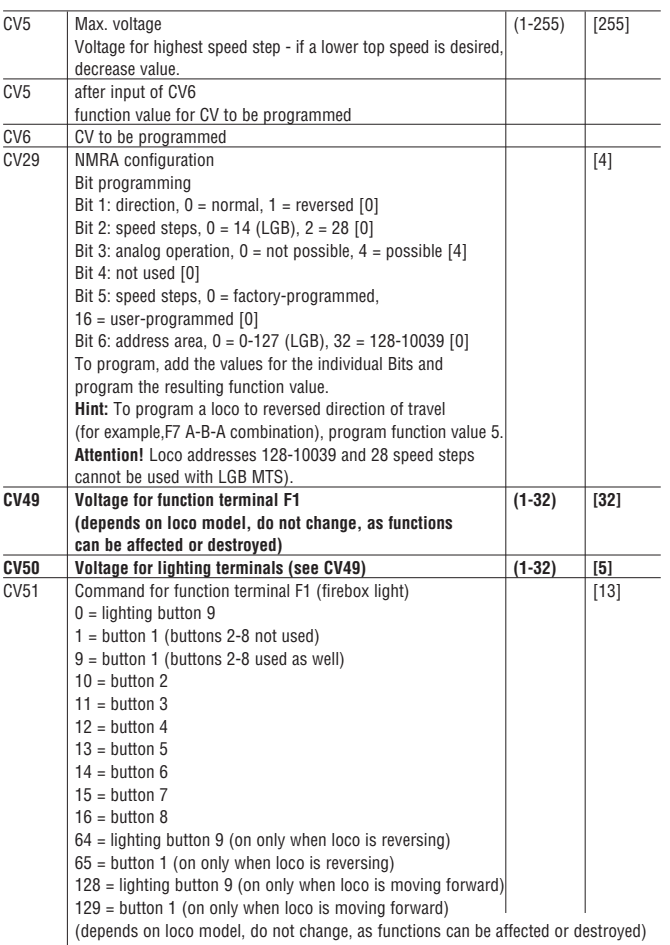

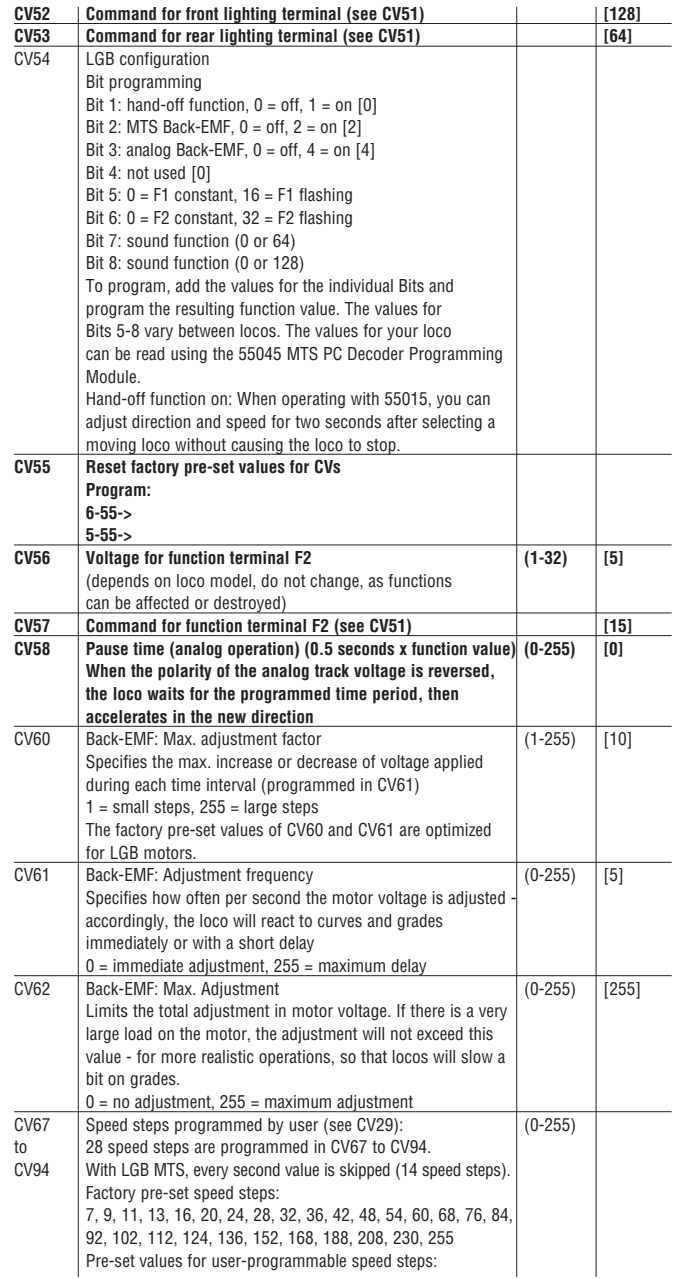

8, 16, 24, 32, 40, 48, 56, 64, 72, 80, 88, 96, 104, 112, 120, 128, 136, 144, 152, 160, 168, 176, 184, 192, 208, 224, 240, 255

**Hint: The speed steps are factory pre-set and programming is not necessary. We recommend the 55045 MTS PC Decoder Programming Module for programming.**

Example for Bit programming: a loco shall run in reverse direction with user-programmed speed steps, analog operation shall be possible:

Bit  $1 = 1$ , Bit  $2 = 0$ , Bit  $3 = 4$ , Bit  $4 = 0$ , Bit  $5 = 16$  $Bit 6 = 0.1 + 4 + 16 = 21.$ 

Thus, program CV 29 to function value 21.

#### **General programming procedure with 55015 Universal Remote:**

- Registers CV1 through CV4 can be programmed directly by programming the desired function value in the register.
- To program higher CVs:
- In register CV6, input the number of the register you want to program.
- Then input the desired function value in register CV5.

## **Example:**

Set hand-over function to ON (program register CV54 to function value 3).

To program:

- Display shows "P --"
- Select register CV6 (press 6).
- Input 54 (register you want to program).
- Execute programming (press right arrow button).
- Display shows "P --"
- Select register CV5 (press 5).
- Input 3 (selected function value)

- Execute programming (press right arrow button).

When programming with the 55045. all function values are programmed directly.

## **AUTHORIZED SERVICE**

Improper service will void your warranty. For quality service, contact your authorized retailer or one of the following LGB factory service stations:

**Ernst Paul Lehmann Patentwerk**

Reparatur-Abteilung Saganer Strasse 1-5 D-90475 Nürnberg GERMANY Telephone: (0911) 83707 0 Fax: (0911) 83707 70

## **LGB of America**

Repair Department 6444 Nancy Ridge Drive San Diego, CA 92121 USA Telephone: (858) 795-0700 Fax: (858) 795-0780 You are responsible for any shipping costs, insurance and customs fees.

**Hint:** Information on LGB products and LGB representatives around the world is available online at www.lgb.com

**CAUTION!** This model is not for children under 8 years of age. This model has small parts, sharp parts and moving parts. The locomotive drive rods can pinch and bind. Save the supplied packaging and instructions.

Products, specifications and availability dates are subject to change without notice. Some products are not available in all markets and at all retailers. Some products shown are pre-production prototypes. LGB, LGB of America, LEHMANN and the LGB TOYTRAIN logotype are registered trademarks of Ernst Paul Lehmann Patentwerk, Germany. Other trademarks are the property of their owners. © 2003 Ernst Paul Lehmann Patentwerk.

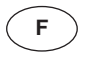

## **Locomotive Mogul**

#### **LE PROTOTYPE**

La locomotive Mogul est un classique des Chemins de fer américains. Plus de 10 000 exemplaires de ces locomotives polyvalentes sortirent d'usine entre la fin des années 1800 et le début des années 1900 et furent utilisées pour le transport des voyageurs et des marchandises partout en Amérique du Nord.

Le terme «Mogul» se rapporte à la configuration «2-6-0» des roues : deux petites roues de guidage suivies de six grandes roues motrices et pas de roues arrière.

## **LE MODÈLE RÉDUIT**

Cette fidèle reproduction présente les caractéristiques suivantes :

- construction résistant aux intempéries
- porte de boîte à fumée ouvrante
- décodeur embarqué de série pour utilisation sur réseaux analogiques et réseaux gérés par le système multitrain
- sélecteur d'alimentation à quatre positions
- boîte de vitesses cuirassée avec moteur Bühler à sept pôles
- six roues motrices
- un pneu de traction
- dix capteurs de courant
- un circuit de stabilisation de tension
- un générateur de fumée
- des feux qui s'allument automatiquement suivant le sens de la marche
- un feu de foyer simulé
- une douille à usages multiples
- longueur : 665 mm (26,2 po)
- poids : 4600 g (10,1 lb)

## **LE PROGRAMME**

Nous recommandons d'utiliser les modèles réduits suivants avec ce modèle :

30805 Voiture du D&RGW, 320

31805 Voiture mixte du D&RGW, 212

38805 Voiture «Topeka» du Santa-Fe 38845 Fourgon à bagages du Santa-Fe

43670 Wagon couvert du D&RGW

- 45720 Wagon réfrigérant du Santa-Fe
- 46680 Wagon à bestiaux du Santa-Fe 65001 Générateur de bruit de locomotive à vapeur. Amérique
- 65011 Alimentation générateur d'effets sonores

Se reporter au catalogue général LGB pour des renseignements sur le programme LGB complet.

## **FONCTIONNEMENT**

#### **Préparation**

Atteler le moteur au tender :

- Brancher le câble de raccordement (figure 1) du moteur dans la prise femelle sur le tender.
- Passer le crochet d'attelage du moteur au-dessus de la manille du tender.

**Attention !** Manipuler le câble avec précaution pour éviter de l'endommager. Ne **pas** tirer sur le câble pour détacher le tender. Tirer **uniquement** sur la prise.

#### **Modes opératoires**

Ce modèle est équipé d'un sélecteur d'alimentation à quatre positions situé à l'intérieur de la cabine (figures 2, 3) :

- Position 0 : Alimentation coupée
- Position 1 : Alimentation de l'éclairage
	- et du générateur de fumée
- Position 2 : Alimentation du moteur, de l'éclairage et du générateur de fumée
- Position 3 : Alimentation du moteur, de l'éclairage, du générateur de fumée et du feu de foyer simulé (position d'origine usine).

**Attention :** Pour éviter d'endommager le train d'engrenages, ne pas accoupler ce modèle réduit à d'autres modèles de locomotive ayant des caractéristiques de démarrage différentes.

## **Système multitrain**

Ce modèle est équipé d'un décodeur embarqué de série pour le système multitrain LGB. Il peut être utilisé sans modification sur les réseaux analogiques ou numériques. Pour utilisation avec le système multitrain, le modèle réduit est programmé à l'adresse de locomotive 03. Pour des renseignements sur la façon de programmer l'adresse de locomotive, consulter les fiches d'instructions des divers éléments du système multitrain.

Les fonctions de la locomotive peuvent être télécommandées lorsque cette dernière est utilisée avec le système multitrain. Appuyer sur le bouton d'allumage («9» sur les télécommandes) pour allumer et éteindre l'éclairage. Appuyer sur le bouton de fonction 7 pour activer et désactiver le générateur de fumée. Appuyer sur le bouton de fonction 5 pour allumer et éteindre le feu de foyer simulé.

La locomotive possède une fonction de force contre-électromotrice (FCEM) lorsqu'elle est utilisée avec le système multitrain. Cette fonction permet de conserver constante la vitesse du moteur (ainsi que la vitesse de la locomotive en conditions

normales), même lorsque la charge de la locomotive change, comme par exemple en virage ou sur une pente. Cette caractéristique ne fonctionne pas à la vitesse maximale, car une tension plus forte est nécessaire pour tenir compte de toute charge supplémentaire.

De nombreuses fonctions du décodeur embarqué peuvent être programmées à la demande, comme par exemple l'accélération, le freinage, le sens de la marche, etc, au moyen d'un OP et du module de programmation de décodeur pour OP SMT 55045 (se reporter à **«Instructions pour experts»**). Ces fonctions peuvent également être programmées à partir de la télécommande universelle 55015.

## **Éclairage**

Ce modèle est équipé d'un éclairage qui s'allume automatiquement suivant le sens de la marche. Il possède une douille à usages multiples «plate» avec couvercle amovible située à l'arrière du tender (figure 4). Cette douille peut être utilisée pour fournir l'alimentation électrique de la voie aux voitures LGB munies d'une électronique d'éclairage ou de son.

Pour enlever le couvercle de la douille, tirez simplement dessus. S'il ne sort pas, utilisez un petit tournevis droit pour le plier légèrement. (Ne sortez pas le logement extérieur rectangulaire).

## **Générateur de fumée**

Ce modèle est équipé d'un générateur de fumée. Une petite quantité de liquide fumigène dégraissant LGB est fournie avec le modèle réduit. Pour obtenir de meilleurs résultats, remplir à moitié le générateur de produit, s'il est trop plein, le générateur ne pourra transformer le liquide en fumée. **Attention !** N'utiliser que du liquide fumigène dégraissant LGB (50010). D'autres produits risquent d'endommager la locomotive.

**Attention !** Ne jamais toucher l'élément chauffant situé à la partie centrale du générateur de fumée car il est chaud et fragile.

**Conseil :** Le générateur de fumée peut fonctionner «à sec» sans liquide.

## **Blocs d'alimentation**

**Attention !** Pour des raisons de sécurité et de fiabilité, n'utiliser que les blocs d'alimentation LGB (transformateurs, groupes d'alimentation et commandes) pour faire fonctionner ce modèle réduit. L'utilisation de blocs d'alimentation autres que les blocs d'alimentation LGB rendra la garantie nulle et non avenue.

Pour ce modèle, utiliser un bloc d'alimentation LGB **de sortie au moins égale à 1 A.** Se reporter au catalogue général LGB pour des renseignements complémentaires au sujet des blocs d'alimentation LGB pour utilisation à l'intérieur, à l'extérieur et pour le système multitrain.

**Attention !** Après un certain temps, ce modèle réduit peut laisser des traces de carbone ou d'autres débris autour des voies. Cette poussière et ces débris peuvent tacher les tapis et autres matériaux. Pensez-y lors de la création de votre réseau. Ernst Paul Lehmann Patentwerk et LGB of America ne sauraient être tenus pour responsables pour quelque dommage que ce soit.

## **ENTRETIEN**

- **Entretien par l'acheteur** Niveau  $\Pi$  – Débutant
- Niveau 2 Intermédiaire
- Niveau  $\blacksquare$  Expert

**Attention !** Un entretien inadéquat rendra la garantie nulle. Veuillez entrer en contact avec votre revendeur ou avec un centre d'entretien LGB (voir **Centres d'entretien autorisés**).

**Conseil :** Des instructions supplémentaires d'expert pour beaucoup de produits LGB sont disponibles en ligne à www.lgb.com

## **Lubrification**

Les roulements des essieux et les articulations des bielles d'accouplement doivent être lubrifiés de temps à autre avec une goutte d'huile de nettoyage LGB (50019).

#### **Nettovage**

Nettoyer l'extérieur du modèle réduit avec de l'eau sous faible pression et un détersif léger. Ne pas immerger le modèle réduit dans l'eau.

## **Remplacement des ampoules**

**Lanternes :** Sortir le logement de la lanterne du modèle réduit. Sortir la douille du logement. Tirer sur l'ampoule pour l'enlever de la douille. Enficher une ampoule neuve. Remonter le tout.

#### **Remplacement du générateur de** fumée **2**

- Enlever le couvercle de sécurité de la cheminée (figure 5).
- Utiliser des pinces ou des pincettes pour extraire le vieux générateur de fumée de la cheminée (figure 6).
- Couper les fils du vieux générateur de fumée et les raccorder au nouveau générateur (figure 7).
- Isoler les connexions électriques et

enfoncer le nouveau générateur de fumée dans la cheminée.

- Remonter le tout.

#### **Remplacement du pneu de**  traction **2**

- Enlever la vis à tête six pans sur la roue motrice équipée du pneu de traction.
- Déposer les bielles d'accouplement.
- À l'aide d'un petit tournevis à lame droite :
- Sortir avec précaution le vieux pneu de la gorge de la roue.
- Placer avec précaution le pneu neuf dans la gorge de la roue.
- S'assurer que le pneu de traction est bien assis dans la gorge de la roue.
- Remonter le tout.

## **Pièces de rechange et produits d'entretien**

- 50010 Liquide fumigène dégraissant
- 50019 Huile de nettoyage
- 51020 Pâte lubrifiante
- 62204 Moteur universel avec arbre long
- 63120 Balais montés, 14 mm, 16 mm, 8 unités 63218 Patins capteurs standard,
- 2 unités 65853 Générateur de fumée, 5 V
- 68511 Ampoules enfichables,
- claires, 5 V, 10 unités 69184 Pneu de traction, 46,5 mm,
- 10 unités

## **INSTRUCTIONS POUR EXPERTS**

## **Décodeur embarqué SMT**

## **Programmation des fonctions**

Vous pouvez programmer de nombreuses fonctions du décodeur embarqué à la demande. Pour ce faire, programmer les «valeurs de fonction» dans les «registres» (CV) au moyen d'un OP et du module de programmation de décodeur pour OP SMT 55045. Vous pouvez également programmer les valeurs de fonction au moyen de la télécommande universelle 55015.

#### **Conseils :**

- Il est inutile de changer les valeurs de fonction en utilisation normale.
- Si la programmation ne donne pas de résultats satisfaisants, vous pouvez reprogrammer les valeurs attribuées par l'usine aux principaux CV.

Programmer le registre CV55 à la valeur de fonction 55. Cette opération reprogramme l'adresse de locomotive à la valeur attribuée par l'usine.

Pour reprogrammer les valeurs de fonction attribuées par l'usine au moyen de la télécommande universelle 55015 (l'afficheur indique «P  $\rightarrow$ ), entrer 6,5 et 5 et appuyer sur le bouton flèche à droite. L'afficheur indique de nouveau «P\_ \_» : Entrer 5,5 et 5 et appuyer de nouveau sur le bouton flèche à droite.

Vous pouvez programmer les registres suivants :

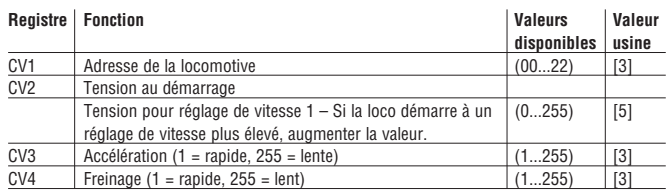

**Conseil : Lorsque la programmation se fait à partir de la télécommande universelle 55015, la programmation des registres suivants se fait en entrant le numéro du registre choisi dans CV6 et en entrant la valeur de fonction choisie dans CV5 (voir exemple ci-dessous).**

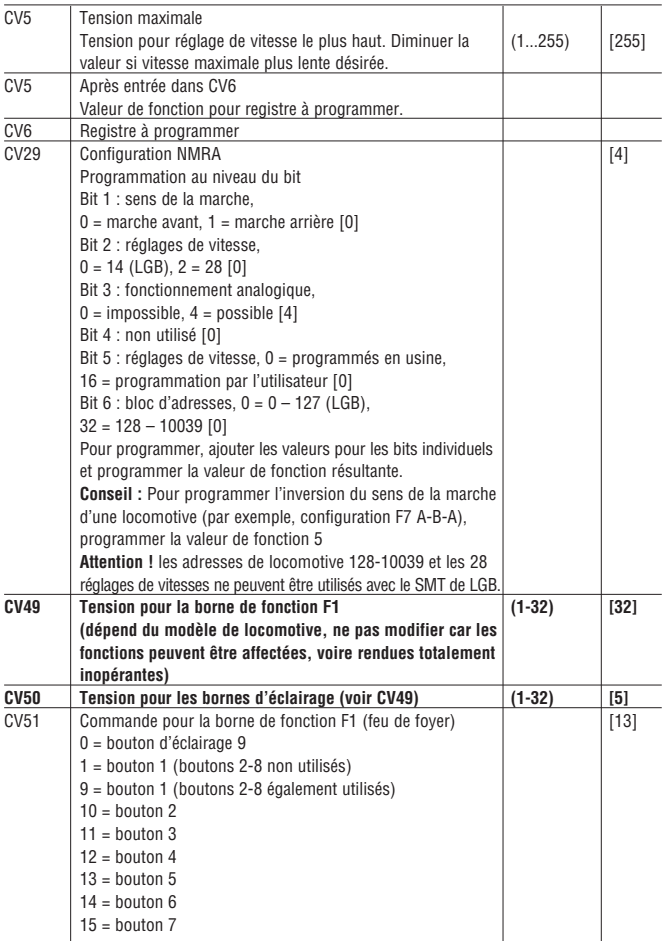

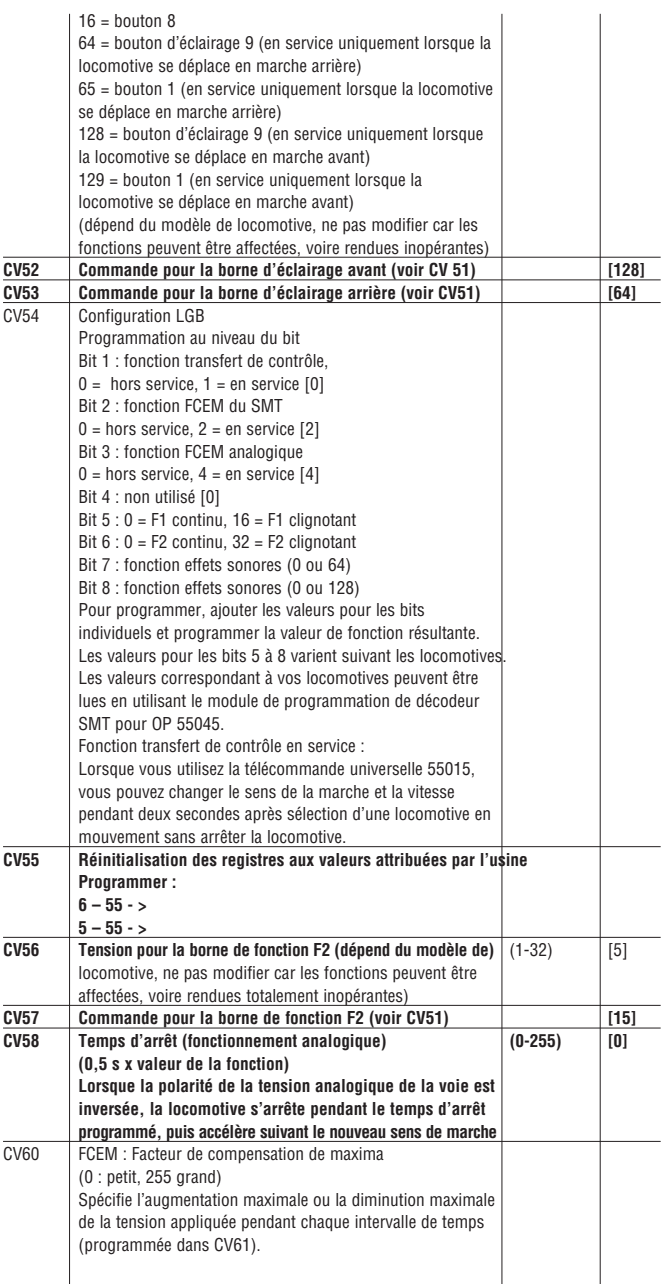

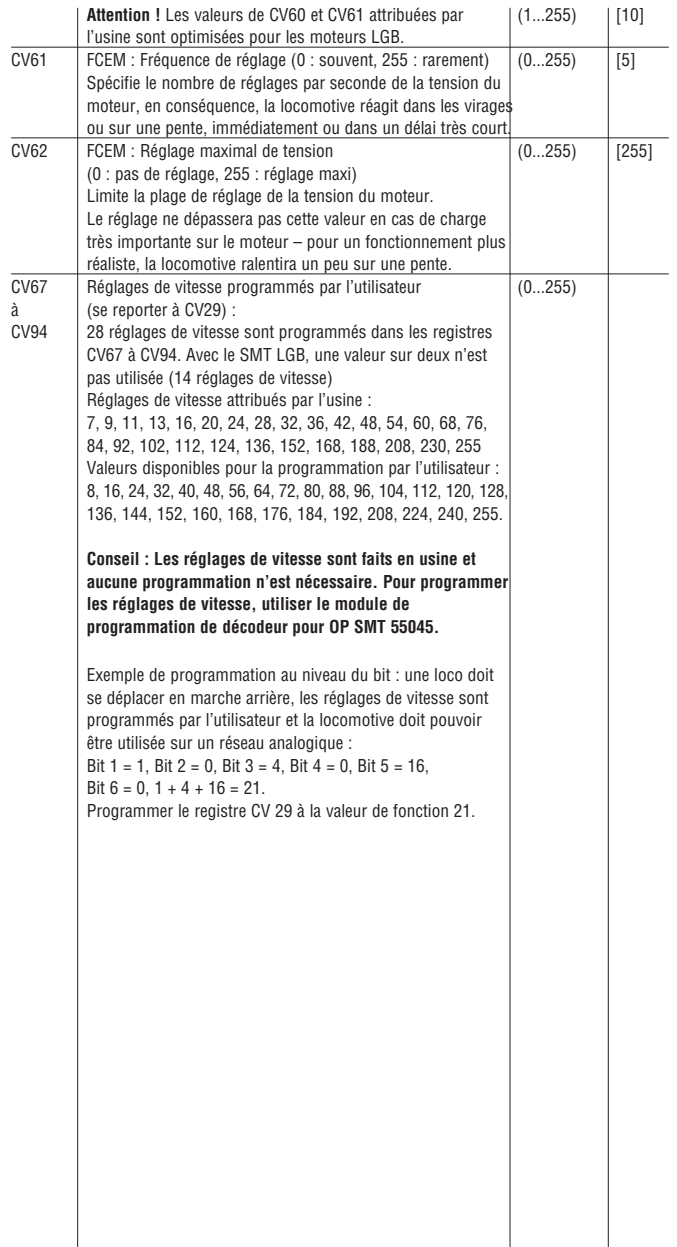

## **Procédure générale de programmation à partir de la télécommande universelle 55015 :**

- La programmation des registres CV1 à CV4 peut se faire directement, il suffit de programmer la valeur de la fonction dans le registre.
- Pour programmer des registres de rang supérieur :
- Entrer le numéro du registre à programmer dans le registre CV6.
- Entrer ensuite la valeur de fonction choisie dans le registre CV5.

#### **Exemple :**

Mettre la fonction de transfert de contrôle en service (programmer la valeur de fonction 3 dans le registre CV54). Pour ce faire :

- L'afficheur indique «P \_ \_»
- Sélectionner le registre CV6 (appuyer sur «6»)
- Entrer 54 (numéro du registre à programmer)
- Exécuter la programmation (appuyer sur le bouton flèche à droite)
- L'afficheur indique «P \_ \_»
- Sélectionner le registre CV5 (appuyer sur «5»)
- Entrer 3 (valeur de fonction choisie)
- Exécuter la programmation (appuyer sur le bouton flèche à droite)

Toutes les valeurs de fonction sont programmées directement lorsque vous utilisez le module de programmation de décodeur pour OP SMT 55045.

#### **CENTRES D'ENTRETIEN AUTORISÉS**

Un entretien inadéquat rendra la garantie nulle et non avenue. Veuillez entrer en contact avec votre revendeur ou avec l'un des centres d'entretien ci-dessous :

## **Ernst Paul Lehmann Patentwerk**

Reparateur – Abteilung Saganer Strasse 1-5 D-90475 Nürnberg ALLEMAGNE Téléphone (0911) 83707 0 Fax : (0911) 83707 70 **LGB of America** Service des réparations

6444 Nancy Ridge Drive San Diego CA 92121 États-Unis Téléphone (858) 795-0700 Fax : (858) 795-0780 L'expéditeur est responsable des frais d'expédition, de l'assurance et des frais de douane.

**Conseil :** Pour des renseignements au sujet des produits et des représentants LGB dans le monde, consultez le site web à www.lgb.com.

**ATTENTION !** Ce modèle réduit n'est pas pour les enfants en-dessous de 8 ans. Il comporte des petites pièces, des parties pointues et des pièces mobiles. Les bielles d'entraînement de la locomotive peuvent pincer et coincer. Conserver l'emballage et les instructions.

Les produits, spécifications et dates de disponibilité sont sujettes à modification sans préavis. Certains produits peuvent ne pas être disponibles sur certains marchés et chez tous les détaillants. Certains produits illustrés sont des prototypes de pré-série. LGB, LGB of America, LEHMANN et le logo LGB TOYTRAIN sont des marques déposées de Ernst Paul Lehmann Patentwerk, Allemagne. Les autres marques de commerce sont la propriété de leurs détenteurs respectifs. © 2003 Ernst Paul Lehmann Patentwerk.